### **IBM ViaVoice Pro v7 Millennium edition "Facile, potente, per la produttività"**

Questo cavallo di battaglia dell'arena del riconoscimento vocale è giunto, sfornando almeno una nuova release all'anno, alla settima edizione. Oggi il package si è differenziato, includendo, oltre quella provata, la più potente, anche una versione 98 (in due versioni) e altre tre della serie Millennium, scalate nelle prestazioni e nel prezzo.

La confezione contiene un CD e un manuale piuttosto voluminoso, per il genere visto nell'area. E' compresa anche una cuffia con auricolare (monofonico) e microfono direzionale a soppressione di rumore, di qualità e confortevolezza migliore di quello compreso nelle più vecchie edizioni. Per poter funzionare è necessaria una macchina dotata di Pentium ad almeno 233 MHz (o un AMD della stessa classe) Windows 95, 98 o NT, 40 MB di RAM, 350 MB di spazio su disco, una scheda audio a 16 bit di buona qualità, compatibile con Windows e l'unità CD-ROM per l'uso del CD.

E' il prodotto più recente presentato sul mercato, anche se è, ovviamente, una naturale evoluzione, almeno nell'algoritmo di funzionamento, delle versioni precedenti. A installazione avvenuta, il pacchetto impone alcune operazioni di base, imprescindibili e non procrastinabili; la ricognizione audio dell'ambiente e la costruzione di un profilo vocale, di cui ogni utente diverrà proprietario.

Il setup audio è importante, visto che ha il compito di mettere in contatto il package con il mondo esterno. Dopo aver seguito il consiglio di stare in silenzio per qualche secondo, viene chiesto di leggere una frase con iI normale tono di voce. Servirà a indicare al sistema il volume e il tono che adotteremo. A questo punto passeremo alla creazione del modello vocale, durante il quale verranno mostrate una serie di frasi da leggere e che verranno scandite da un cambiamento di colore delle parole. Per

rendere più confortevole questa fase, francamente non proprio divertente, viene proposto di leggere un brano di un romanzo, in alternativa alla serie di frasi generiche (ancora presenti) incluse nelle versioni precedenti. Dopo la lettura di un capitolo dell'Isola del Tesoro, ViaVoice disporrà dei dati necessari per la costruzione del modello, che verrà realizzato in una mezz'oretta di lavoro. E' tutto pronto per cominciare.

Il manuale è davvero completo, esauriente e soprattutto guida attraverso le prime fasi per consentire l'acquisizione di un preciso e corretto metodo di dettatura. Dopo i primi risultati (IBM

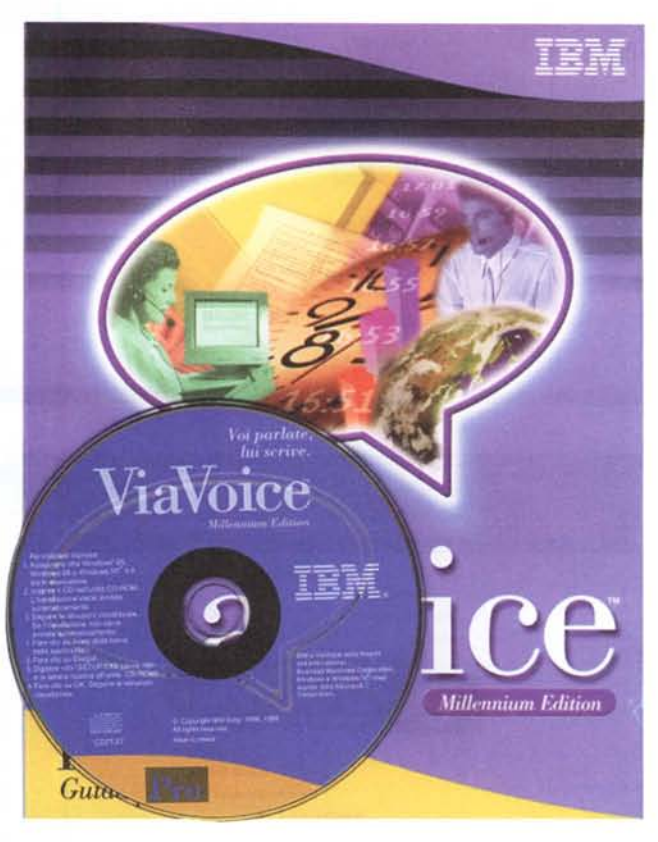

mette a disposizione un pacchetto di wp molto rudimentale, poco più di WordPad, ma è possibile usare la tecnica in altri prodotti, primo tra tutti Word), sarà opportuno passare alla correzione degli errori, magari alla fine della dettatura e non correggendo direttamente in WordPad, ma ricorrendo a un'utility che, nel caso, chiederà di ripronunciare la parolà o la frase incorrettamente interpretata .11 vero cuore di ViaVoice è però un ambiente che l'installer crea e che segue e guida l'utente durante tutto l'utilizzo. Si tratta di Voice Center, e si configura come un menu superiore supplementare che, oltre a offrire

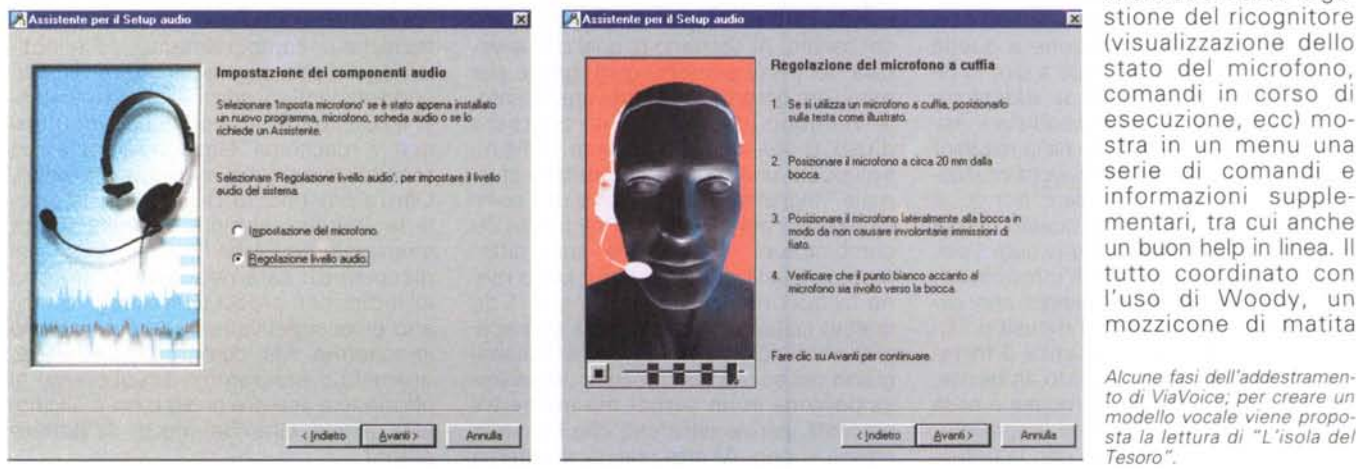

informazioni circa la ge-(visualizzazione dello stato del microfono, comandi in corso di esecuzione, ecc) mostra in un menu una serie di comandi e informazioni supplementari, tra cui anche un buon help in linea. Il tutto coordinato con l'uso di Woody, un mozzicone di matita

*Alcune fasi dell'addestramen*to *di ViaVoice; per creare un modello vocale viene proposta la lettura di "L'isola del Tesoro",*

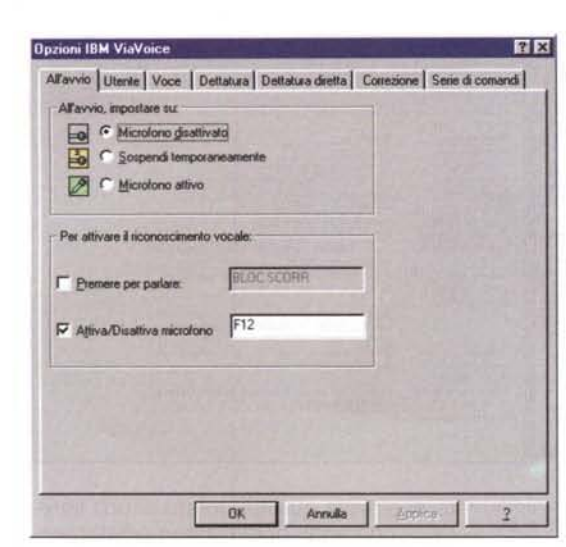

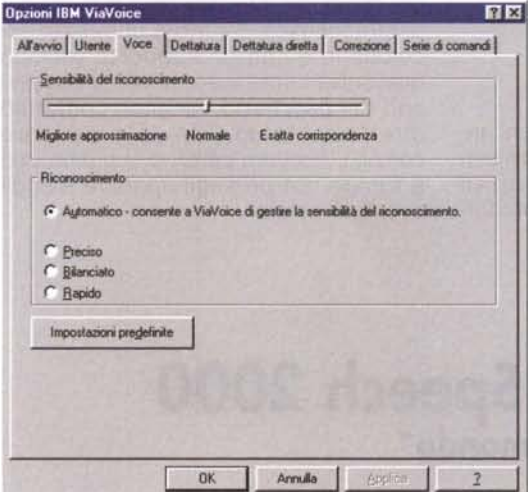

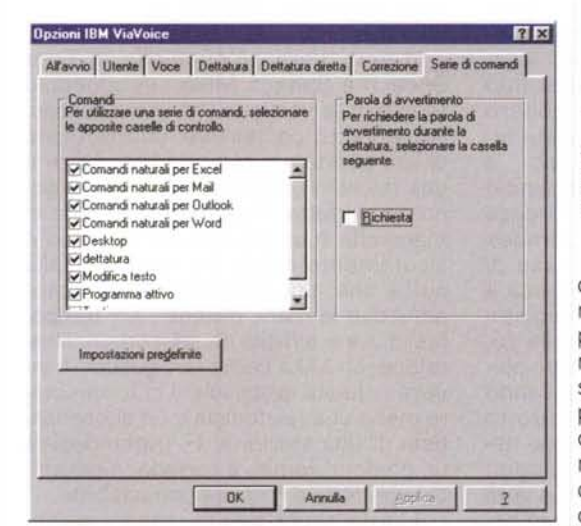

animato in forma antropomorfa, che assiste in una serie di operazioni e difficoltà, anche se, talvolta, in maniera un po' invadente e inopportuna.

Il vero punto di forza di ViaVoice è, senza ombra di dubbio, la ricognizione dei comandi. Un centinaio di ordini pre-

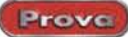

l'uso di ViaVoice in al-

日区 **Opzioni IBM ViaVoice** All'avvio Utente Voce | Dettatura | Dettatura diretta | Conezione | Serie di comandi | Е Aggiungi utente | Cancello utente | Backup utente | Bipristina utente Dispositivo di ingresso. Microfono  $\overline{\mathbf{z}}$ Modello vocale: Primo modello vocale [Italiano] ¥ Aggungi/Modifica Cancella Rinomina Vocabolario  $\overline{\mathbf{z}}$ Vocabolario Generale "Assicurazioni Corrispondenza Studi Legali \* Argomenti raccomandati per il vocabolario selezionato **OK** Annulla

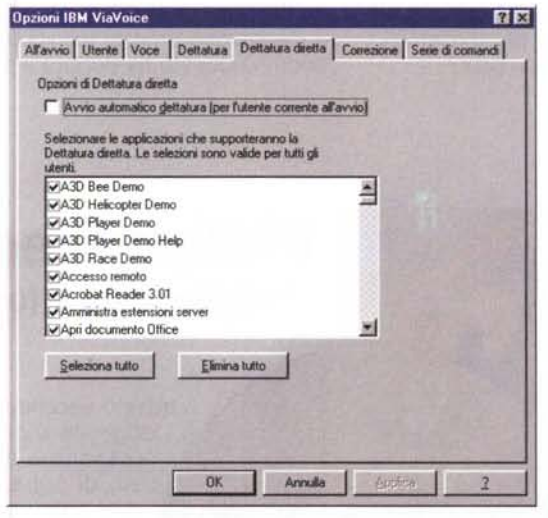

Alcune opzioni utente: notare la fase di creazione dei profili, le numerose applicazioni supportate e la gran serie di comandi disponibili.

costruiti è già disponibile e un numero virtualmente illimitato può essere aggiunto alla libreria esistente. Alcuni comandi sono davvero preziosi, ivi compresi quelli che permettono di ordinare movimenti e click del mouse, selezioni nei menu, ricerca e selezione del testo, e così via. Ad esempio è possibile dire "Seleziona quindici pa-

role a sinistra" e "taglia" per far sparire l'ultima (o una) frase da uno scritto, aprire, chiudere e passare tra programmi, trasferire un testo dettato in Speak-Pad in un altro programma, anche chiuso, senza mai toccare mouse o tastiera. Il resto del manuale è un tutorial per

Woody, il pennacchiotto di cui prima.

Prima di chiudere, una nota sulla creazione delle macro. Qui è possibile aggiungere comandi vocali che possoprodurre no azioni molto complesse; ad esempio possiamo pronun-

Al comando "Cosa<br>posso dire?" ecco aprirsi una finestra di disponibilità, che può essere gestita anche attraverso la voce

tre applicazioni non proprietarie, Word ed Excel in primis. Ma la cosa diviene davvero divertente quando si decide di usare Via-Voice in Internet: basta dire "Naviga sul Web" seguito da alcuni altri ordini riguardanti la connessione per ritrovarsi in WWW: poi, con i piedi sulla scrivania, potremo comandare al browser con un linquaggio naturale, con le braccia conserte o fumando una sigaretta (ricordate Frank in Blade Runner?). Ancora più entusiasmante è l'uso dell'email (peccato siano supportati, come pacchetti, solo Microsoft Exchange e Netscape Messenger); comandi come "Leggi la nota", "Da<br>chi proviene?", "Di cosa parla?" ci metteranno subito al corrente delle novità. che verranno lette, ad alta voce, da

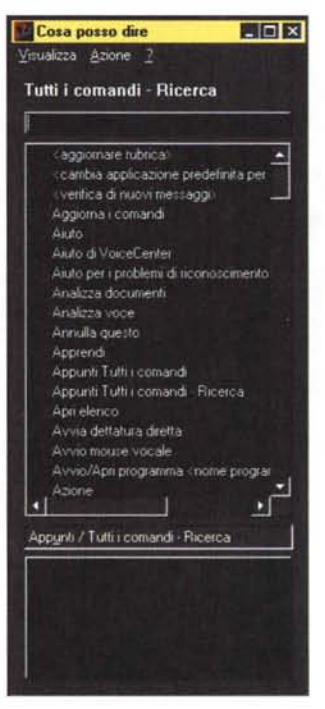

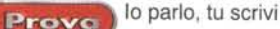

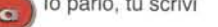

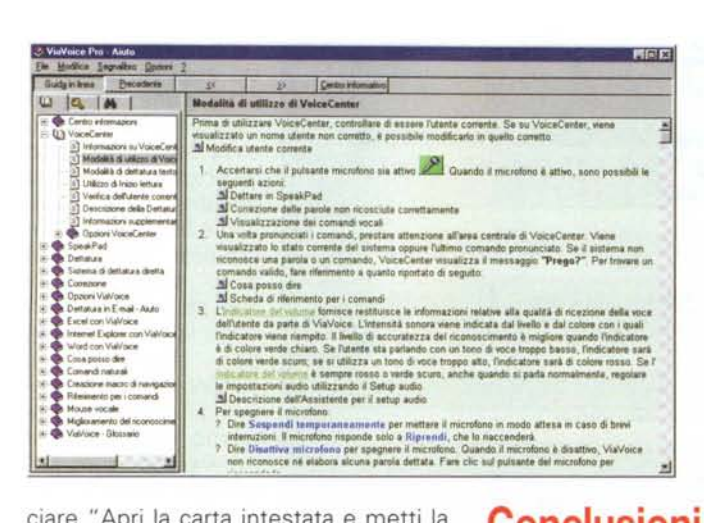

ciare "Apri la carta intestata e metti la data" per poi proseguire con la dettatura e completare la stampa, ancora senza muovere un dito. Certo, per arrivare a tanto occorre fare un po' d'esercizio. ma ne vale la pena, non vi pare?

### **Conclusioni**

ViaVoice ha beneficiato, in alcuni anni, del potente supporto di un team con a disposizione mezzi tecnici e finanziari enormi. Questo ha portato a un prodot-

**FIELD**  $20$  $\mathcal{D}$ Centri internativo  $\begin{array}{c|c|c|c|c|c} \hline \textbf{u} & \textbf{0} & \textbf{0} & \textbf{0} \end{array}$ Thismason au Voicel.<br>III Modalia di utilizzo di V ons di modificare il documento sercra utilizzare la finestra di entica dell'ule escrizione della Delt Dopo aver selezionato una parola o una frase dicendo<br>Cottergol «teato», dire Riteata per selezionars la<br>ricorenza successiva di quella parola o fraze<br>In cua «1 a 20» è il numero di parola (i) caratteri) che il<br>cursore spos Spostara <1 a 20><br>paroin/caratteri a<br>destra/elmistra<br>Nuovo riga o Nuovo<br>paragrafo. inserisce una riga o paragrafo nella posizione in cui si<br>trova correntemente il cursore ñ. Æ

> to di elevata qualità, dotato di una libreria di comandi, peraltro immediatamente ampliabile, potente e che dà, all'uso del computer, qualche cosa di magico e di stregonesco. Il tutto a un prezzo accessibile e con un supporto tecnico qualitativamente ineccepibile (i possessori del pacchetto vengono contattati direttamente da IBM Italia per dare consigli, ricevere pareri e suggerimenti e fornire notizie sugli upgrade e sugli eventuali patch).

## **Philips Free Speech 2000** "Miglioriamo il tuo mondo"

l'help in linea, molto

ben realizzato e del

tutto esaustivo.

questo pacchetto e di un originale e curioso accessorio a esso legato, di cui parleremo tra poco, si ebbero un paio d'anni fa, quando Philips, a sorpresa, annunciò in una conferenza stampa al Comdex

che era in fase di avanzata messa a punto un ricognitore vocale, dalle caratteristiche rivoluzionarie. Già l'anno scorso il prodotto era a disposizione negli Stati Uniti e oggi, grazie alla dinamicità di

Italsel, approda a casa nostra con un nome e una tradizione da difendere contro avversari agguerriti e di altrettanto gran nome.

Free Speech è ancora meno esigente di ViaVoice, quanto a risorse. Si accontenta di un Pentium 166 MMX, con 48 MB di RAM. Ma per ottenere prestazioni accettabili occorre disporre almeno di un PII, 150 MB su disco, e di

Il vero fiore all'occhiello di Free Speech è Speech Mike, un aggeggio fornito nella versione Pro che raccoglie, in un pratico contenitore, un microfono di alta qualità, un piccolo altoparlante e una trackball, minuscola ma dall'ergonomia perfetta. FreeSpeech si tiene in mano che è un piacere, e il suo uso è sicuramente molto più naturale della cuffia che, pur consentendo di usare ambedue le mani, diviene, col tempo, fastidiosa e difficile da sopportare. Usare Speech Mike come un "gelato" è invece naturale, piacevole e ci fa sembrare meno una telefonista o un altoparlantista di una stazione. E, trattandosi di un prodotto fornito a corredo, è garantita la perfetta e migliore compatibilità.

L'installazione segue i canoni già descritti per Via Voice. Le fasi di installazione sono pressoché identiche, anche se Philips usa una funzione aggiuntiva coperta da brevetto, il ConText, che combina il vocabolario attivo con il modello linguistico per l'utente. I ConText si riconoscono per nomi assegnati dall'utente al file relativo, e possono es-

# un microfono.

Miglioriamo il tuo mondo

**Speech** 

**Manuale** 

dell'utente

Philips è l'ultimo arrivato sulla scena del riconoscimento vocale, ma lo fa alla grande, come era logico aspettarsi da un nome tanto prestigioso. Le prime notizie sulla immissione sul mercato di

Phin.

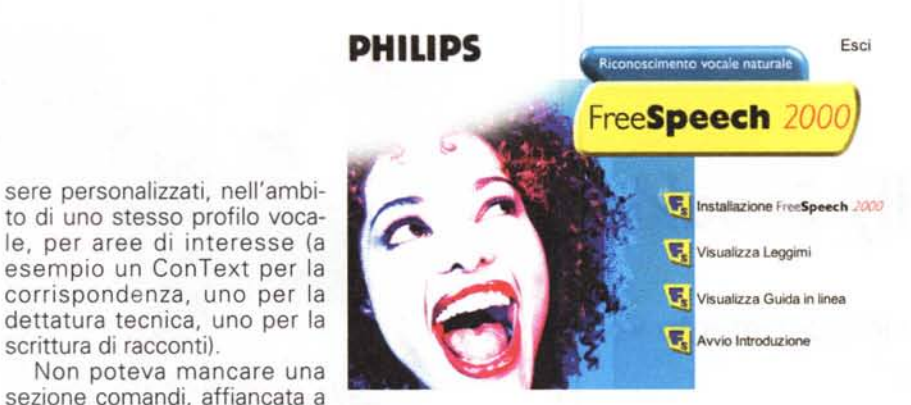

Lo splashscreen di FreeSpech 2000. dopo l'installazione è necessario procedere al rilancio del sistema

Prove

un comando vocale una combinazione tastiera/mouse, e quella di aggiungere alternative ai comandi esistenti nell'Esploratore, il cuore di gestione del pacchetto.

lo parlo, tu scrivi

### Conclusioni

Pacchetto di costo molto accessibile, FreeSpeech è rapido ed efficace, pur es-

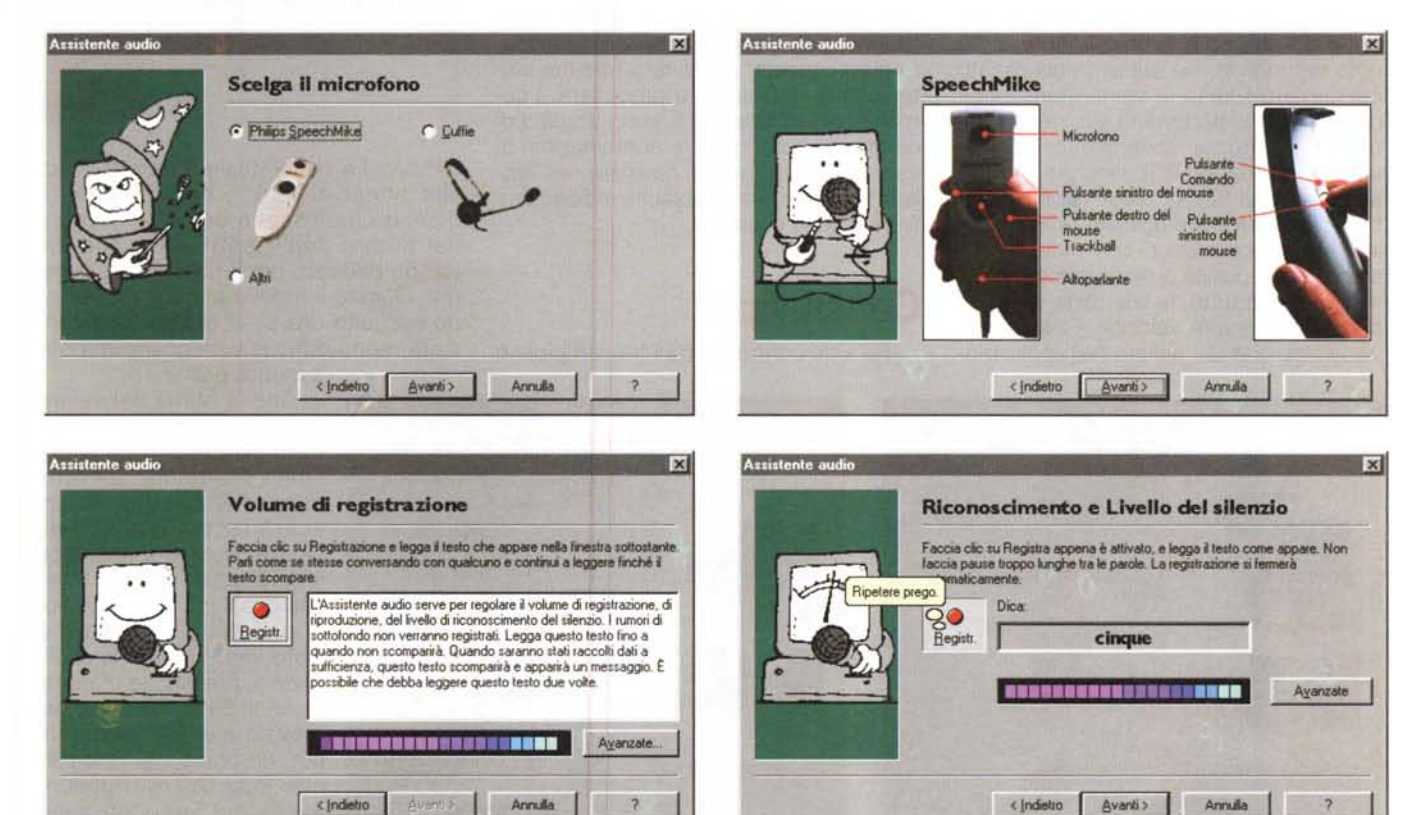

Le fasi di addestramento del pacchetto; notare come (caso unico!) venga richiesto il sesso di chi detta. Si tratta dell'ambiente più sofisticato e, per certi versi, inusuale dei tre

FreeSpeech v

g

La barra di comando di FreeSpeech, con alcune opzioni evidenziate. Disponibili tredici lingue, anche concorrenti

scrittura di racconti).

quella di dettatura, attraverso

cui gestire il sistema operati-

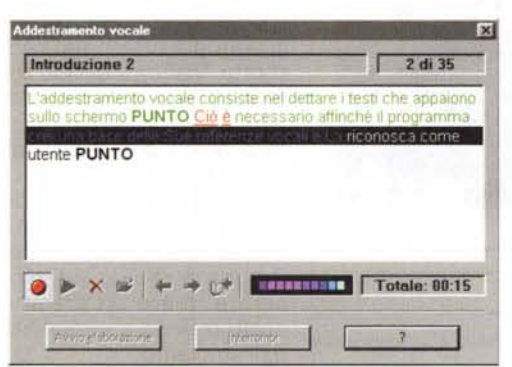

vo, i programmi, le finestre di dialogo, i menu. I comandi possono essere utilizzati per navigare, formattare, modificare e cancellare testi, e anche qui esiste una potente libreria di comandi già pronti, cui affiancare attraverso un'opzione (curiosamente chiamata "I miei comandi") quelli personali. Interessante la possibilità di assegnare a

Le fasi di addestramento vocale e di creazione di un modello. Il pacchetto della Philips è quello che richiede il minore impegno e il tempo più breve.

riconoscimento puramente vocale. Qualche difficoltà forse la si potrebbe avere nella gestione dei comandi, e non per difetti intrinseci del programma, ma per certe stranezze lessicali introdotte nella tradizione. Ma si tratta di piccole cose, che si superano in mezz'ora. In compenso il vero gioiello è lo Speech Mike, che si affianca comunque al mouse e che non interferisce con esso. Ed è davvero impressionate il numero delle lingue (circa una quindicina) supportate,

sendo al top della

qualità in termini di

ufficiale, e due portoghesi, del Brasile e di madre patria.

tra cui due castigliani, oltre lo spagnolo

#### MCmicrocomputer n. 202 - gennaio 2000